# How to Pre-Record and Deliver Video Content to your Students

Eric Fredericksen, EdD

Associate Vice President for Online Learning Professor in Educational Leadership

Lisa Brown, EdD

Assistant Director University IT & URMC Institute for Innovative Education

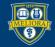

UNIVERSITY of ROCHESTER

# Learning Objectives Participants will be able to...

- Record a Video using Zoom
- Share their Screen while Recording
- Stream the Video to Students via Blackboard
- Describe some Best Practices for Video Creation
- Edit the Video for Captions and Quizzes

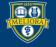

#### **RECORDING A VIDEO**

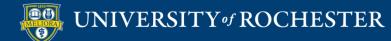

## Launch a Zoom Session

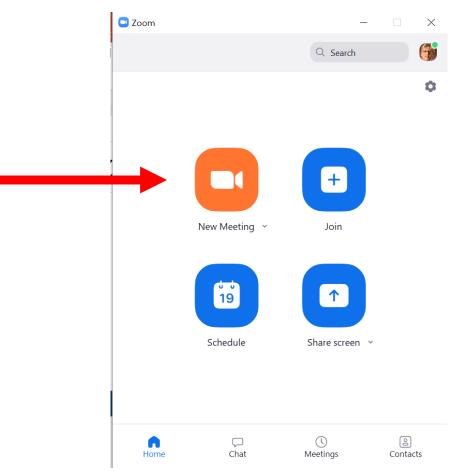

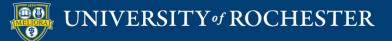

#### Do You Want Your Video On?

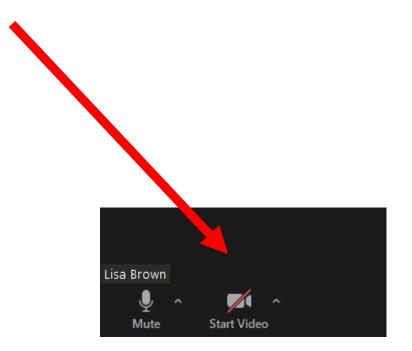

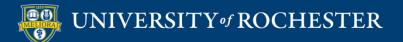

#### Record a Lecture

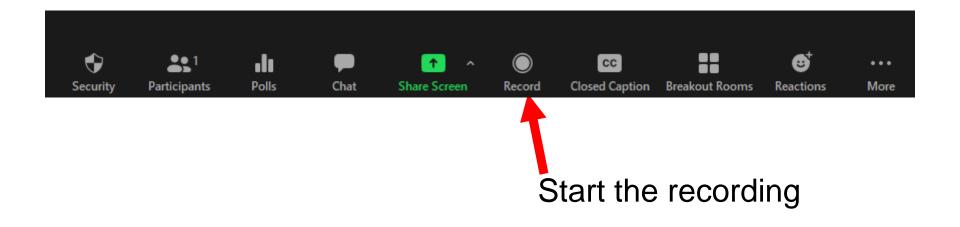

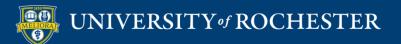

# How to Pause/Stop Recording

- Use **Pause** to temporarily suspend recording
- When you are done, click Stop recording button
- End the meeting

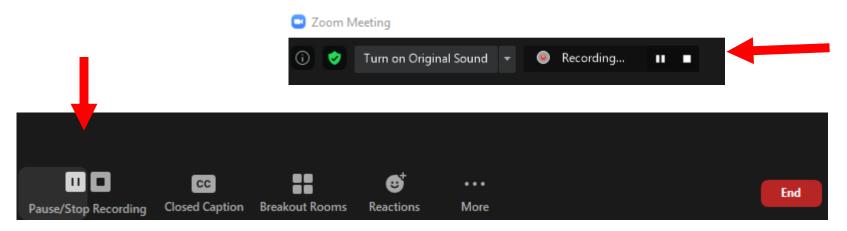

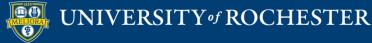

#### **SCREEN SHARING OPTIONS**

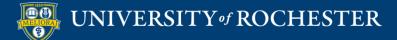

# Do you Want to Share your Screen?

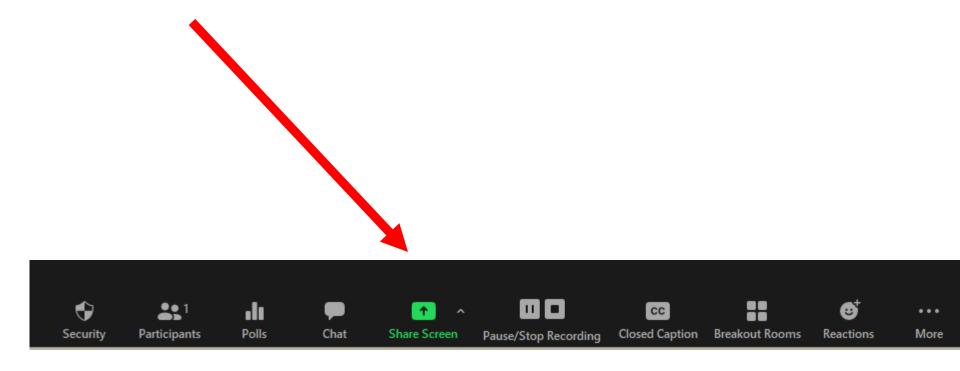

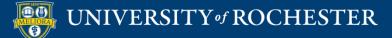

## Choose What to Share

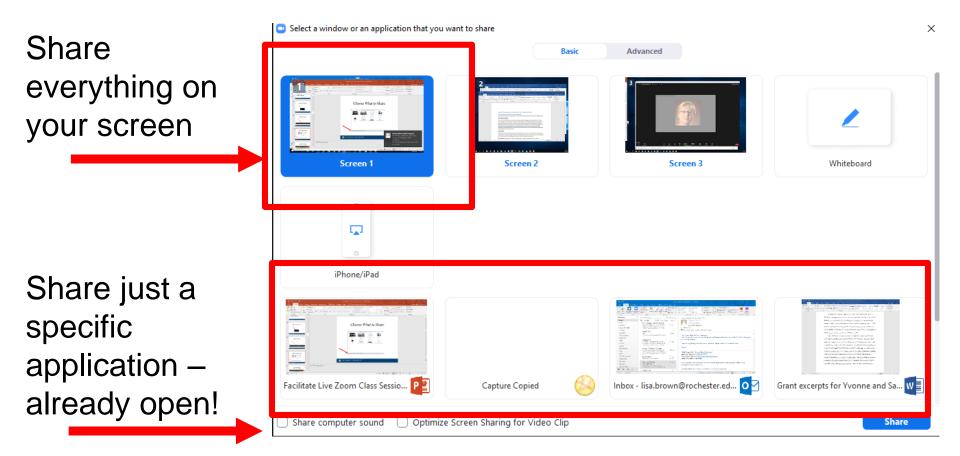

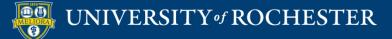

## Choose What to Share

If you are sharing something with sound, be sure to enable computer sound

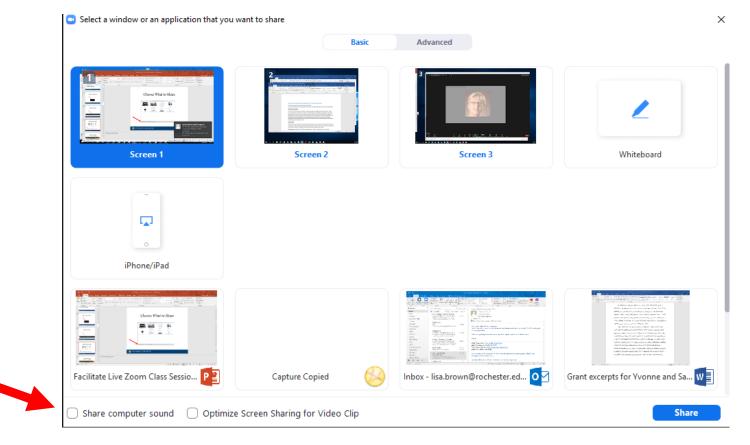

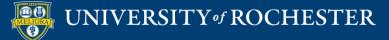

# **Advanced Sharing Options**

| Select a window or an application that you wanted to be a select a window or an application that you wanted to be a select a select a s | want to share Basic         | Advanced           | >             |
|----------------------------------------------------------------------------------------------------|-----------------------------|--------------------|---------------|
| PowerPoint as Virtual Background                                                                                                    | Portion of Screen (7)       | Computer Audio v 🕐 | Video         |
| Content from 2nd Camera (7)                                                                                                    | Portion of<br>the<br>screen | Sound<br>only      | Video<br>only |
| Second<br>camera                                                                                                    |                             |                    |               |
| □ Share sound   ✓ □ Optimize for vi                                                                                                    | deo clip                    |                    | Share         |

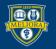

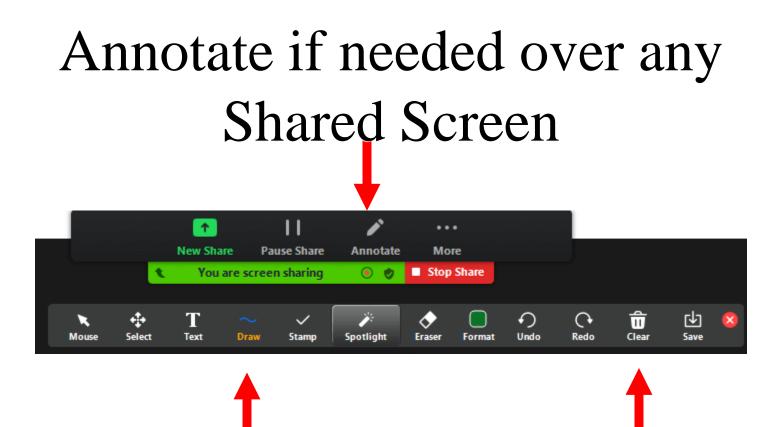

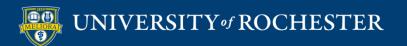

#### **USE THE WHITEBOARD**

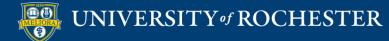

#### Share the Whiteboard

|             | Basic    | Advanced |                                                                                                    |
|-------------|----------|----------|----------------------------------------------------------------------------------------------------|
|             |          | 3        | 2                                                                                                    |
| Screen 1    | Screen 2 | Screen 3 | Whiteboard                                                                                                    |
|             |          |          |                                                                                                    |
| iPhone/iPad |          |          |                                                                                                    |
| 0           |          |          | 2 Section 2010 Control Control Cont |

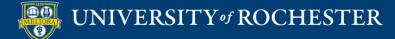

#### Annotate the Whiteboard

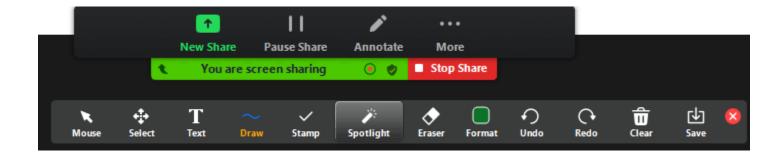

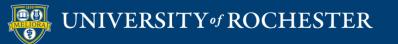

## Add Pages to the Whiteboard

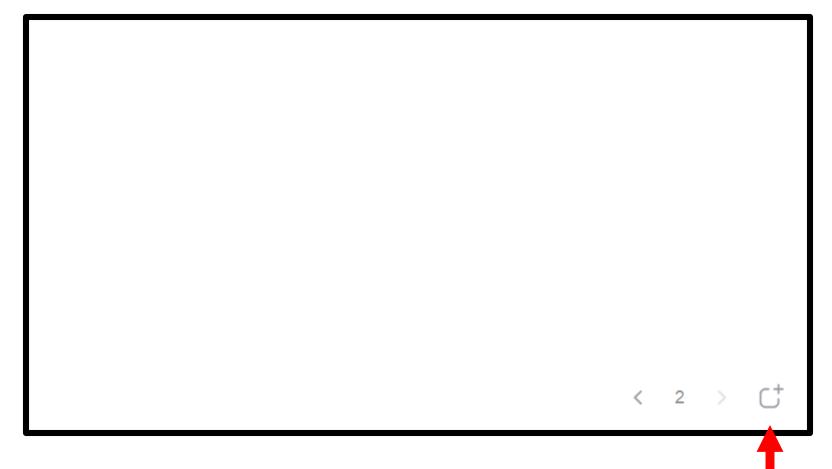

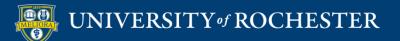

# Writing on the Whiteboard

- Write using your mouse.
- Purchase a bamboo/wacom tablet
- Purchase a touch screen monitor

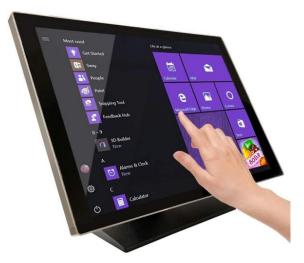

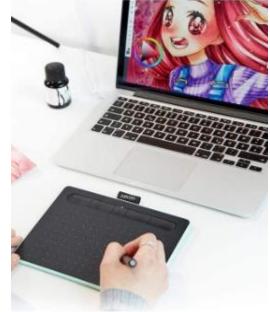

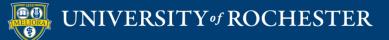

# Use an iPad or Surface Tablet

- Launch the Zoom app on this second device with all audio muted.
- Share the whiteboard from the tablet/iPad screen and draw or write on this.
- Do not host the meeting from your iPad as you will not be able to record your session.
- Continue to host the meeting from your desktop and record there.

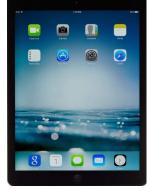

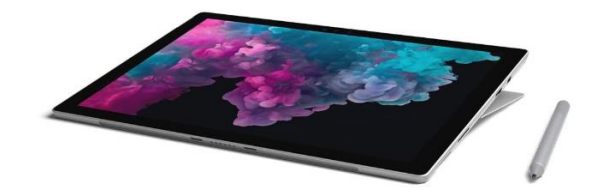

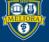

# Camera Alternatives to the Whiteboard

- Point a camera (either your primary or a secondary) at a real whiteboard and use markers the old-fashioned way. Be sure that you have mirroring set properly. If using a secondary camera, use the Advanced Sharing second camera option
- Purchase a document camera device and write directly on paper, projecting through Zoom using the Advanced Sharing second camera option.

Note: Annotation from Zoom is NOT available when using these options

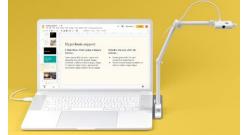

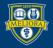

# Sharing with PPT Background

# Supporting Cognitive Presence with Vocabulary & Visuals

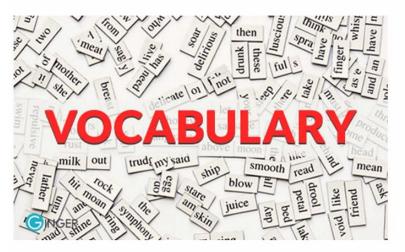

- New vocabulary words with definitions provided prior to lesson
- Visual representation of vocabulary words, in addition to text
- Include an explanation of why these words will be important

< > 1 of 1  $\cdot$ 

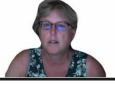

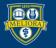

#### **STREAM YOUR VIDEO**

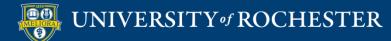

## End the Meeting

• When you **End the Meeting**, Zoom will create an mp4 file on your computer.

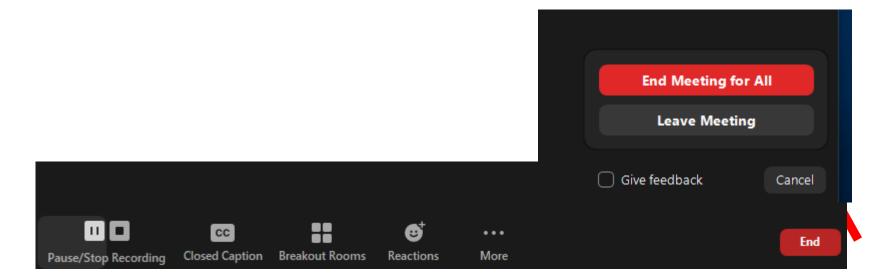

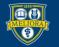

UNIVERSITY of ROCHESTER

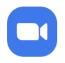

#### Converting meeting recording

You have a recording that needs to be converted before viewing

3%

**Note:** After the file has completed converting, if you choose to rename the file from the default naming convention, we recommend you use a unique file name. We recommend you do not use the words "Zoom", "Personal Meeting Room", or "My Meeting" when saving your meeting files.

Stop Converting

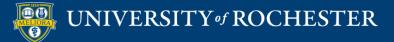

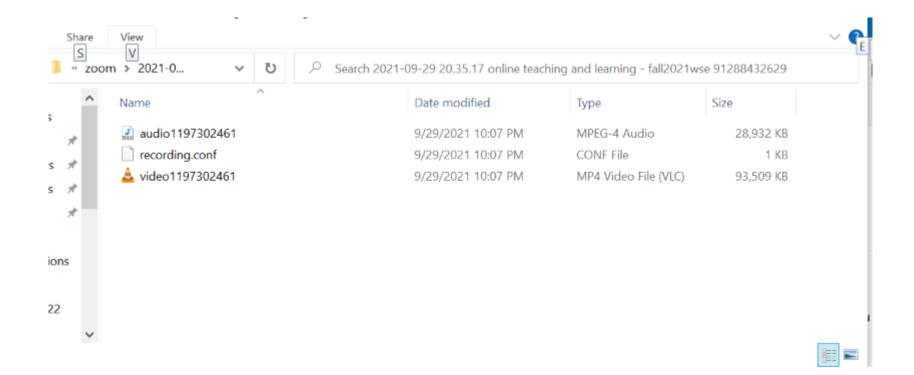

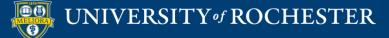

## File Created After Conversion

| • • •      | 2016-1         | 0-12 10.16.23 Eric Frede | ericksen's Zoom Meeti | ng 215497369 |
|------------|----------------|--------------------------|-----------------------|--------------|
|            |                | * - *                    |                       | Q Search     |
| Back       | View           | Action Arrange Share     | Edit Tags             | Search       |
| Favorites  |                | -                        |                       |              |
| 🗐 All My   | 5              |                          | 1 and a               |              |
| iCloud     |                | M3U                      |                       |              |
| AirDrop    | audio_only.m4a | playback.m3u             | zoom.0.mp4            |              |
| 🕂 Applica  |                |                          | <b>T</b>              |              |
| E Desktop  |                |                          |                       |              |
| 🖺 Docum    |                |                          |                       |              |
| O Downlo   |                |                          |                       |              |
| i Pictures |                |                          |                       |              |
| 🎵 Music    |                |                          |                       |              |
| Movies     |                |                          |                       |              |
| Devices    |                |                          |                       |              |

#### \*rename the video file on your computer before uploading

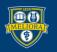

#### Access to Tools

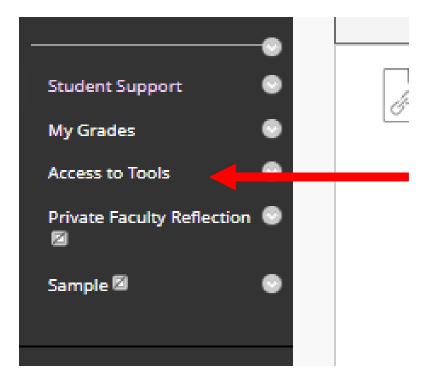

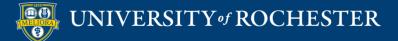

#### Access to Panopto

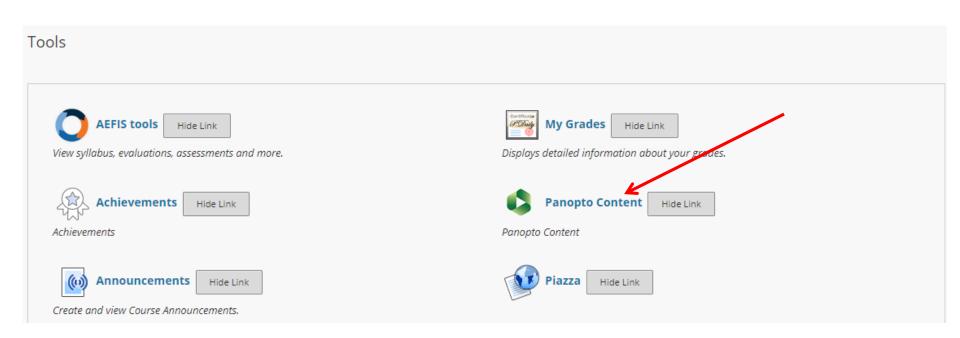

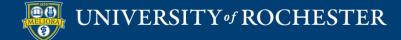

# Upload Media

| Panopto Content                                                        |      |                                                                 |
|------------------------------------------------------------------------|------|-----------------------------------------------------------------|
| Q Search in folder "EDE484.1.FALL2022WSE: Online Teaching and Learning |      | + Create Powered by Panopto ?                                   |
| EDE484.1.FALL2022WSE: Online Teaching and Learning - FALL2022WSE       |      | Panopto for Windows<br>Record in application                    |
| To get started, drop any video from your computer here or click the Cr | •••• | Panopto Capture<br>Record in browser                            |
|                                                                        | 0    | Upload media<br>Create new sessions by uploading video or audio |
|                                                                        | ₽,   | Playlist<br>Create a new video playlist                         |
| ſ                                                                      |      | New Folder                                                      |

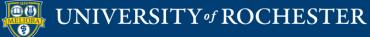

# Drag or Choose Your File

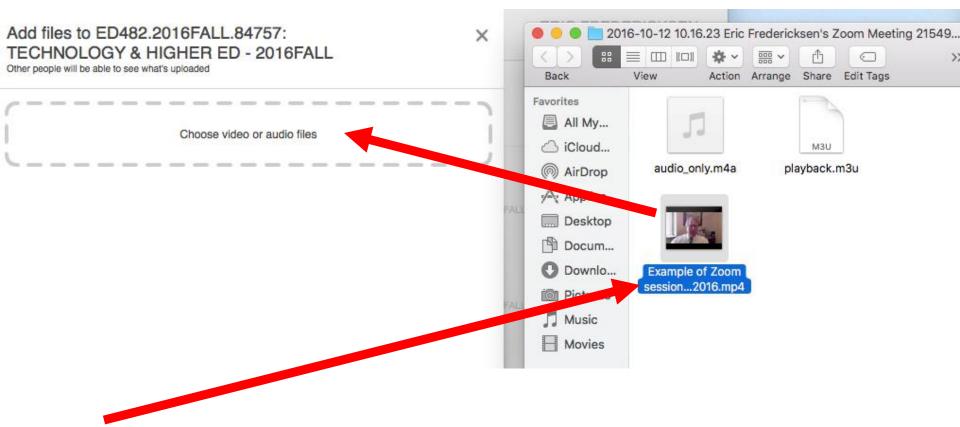

\*rename the video file on your computer before uploading

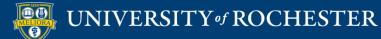

## Uploading...

#### Do Not Close Yet...

#### Ok to Close

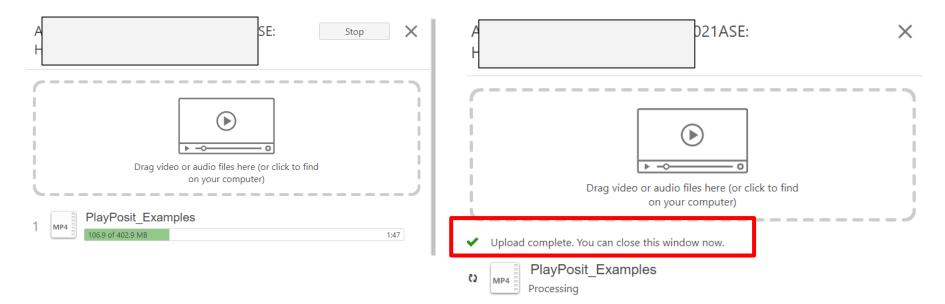

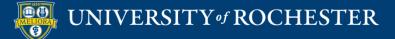

#### Wait...

#### Panopto must process your uploaded video

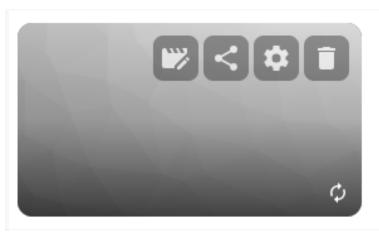

PlayPosit\_Examples

Processing : 9%

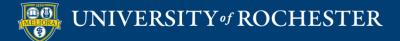

# Use Panopto Video Link

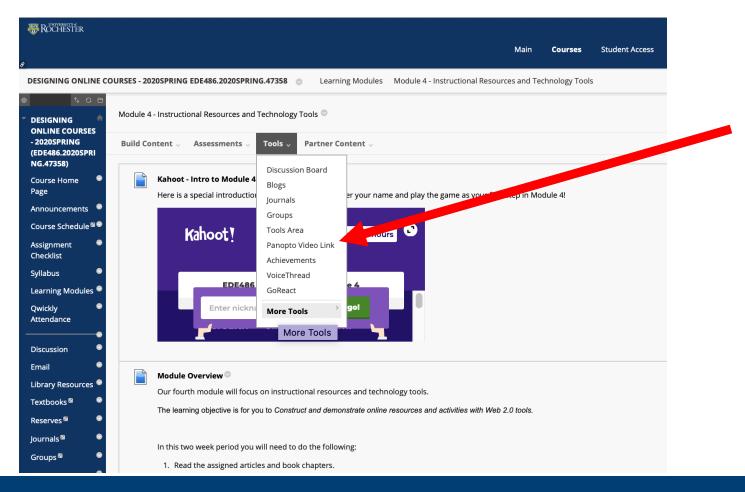

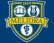

#### UNIVERSITY of ROCHESTER

#### Choose Your Video

Insert Panopto Video

| * Folder    | EDE486.2020SPRING.47358: DESIGNING ONLINE COURSES - 2020SPRING 🗘 |             |
|-------------|------------------------------------------------------------------|-------------|
| * Lecture   | ✓ Select a Lecture                                               |             |
|             | Welcome to EDE486 Spring 2020                                    |             |
| 🗙 Title     | EDE486 Zoom Jan 21 2020                                          |             |
|             | EDE486 Zoom Jan 28 2020                                          |             |
| Description | EDE486 Zoom Feb 4 2020                                           |             |
|             | EDE486 Zoom Feb 11 2020                                          |             |
|             | EDE486 Zoom Feb 18 2020 tc. httpe description                    |             |
|             | EDE486 Zoom Mar 3 2020 Part 1                                    |             |
|             | EDE486 Zoom Mar 3 2020 Part 2                                    |             |
|             |                                                                  | Cancel Subm |

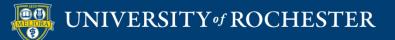

# Panopto Videos in Blackboard

| 4 | Module 1.1 - Course Introduction and Overview S  |
|---|--------------------------------------------------|
| 4 | Module 1.2 - Observations and Variables Solution |
| 4 | Module 1.3 - Codebooks S                         |
| 4 | Module 1.4 - Data Types S                        |
| 4 | Module 1.5 - Basic Statistics Satistics          |

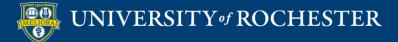

#### **BEST PRACTICES FOR VIDEO**

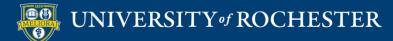

### Good Video Practices

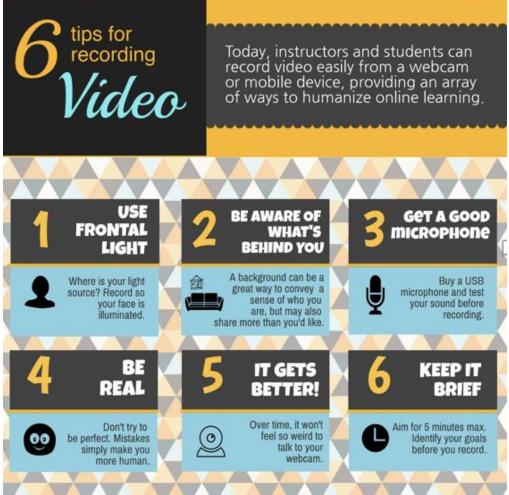

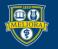

### Attention Span => Video Length

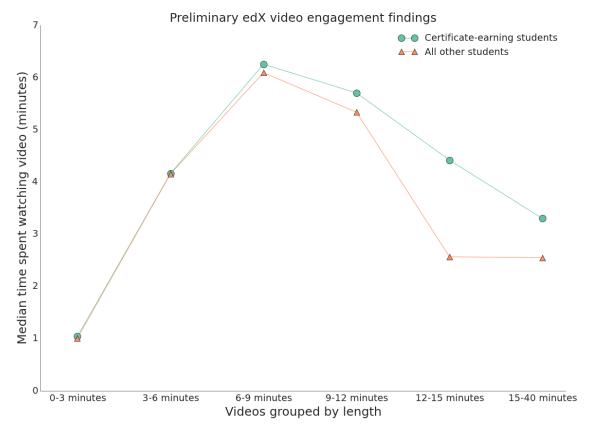

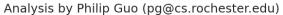

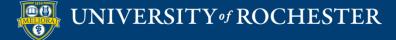

# 5 P's to a Great Instructional Video Recording

- Plan
- Practice
- Prune
- Prepare
- Perform

https://www.urmc.rochester.edu/institu te-innovative-education/educationalit/online-learning/develop-digitalcontent/the-5-p%E2%80%9Dsbehind-a-great-instructionalvideo.aspx

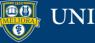

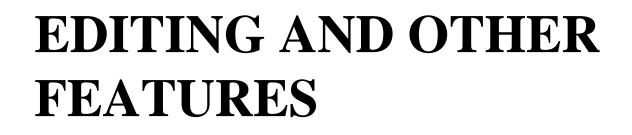

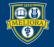

UNIVERSITY of ROCHESTER

# **Access Settings**

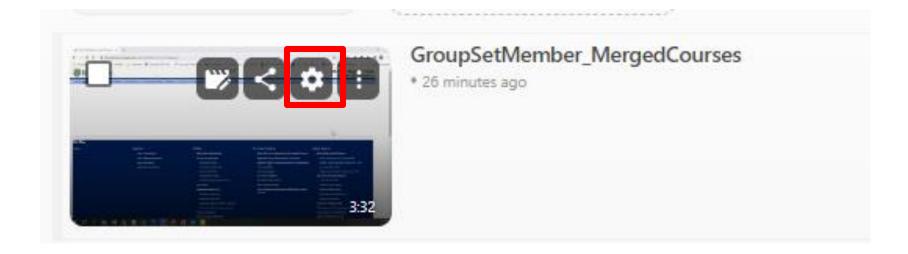

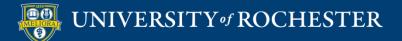

# Change Video Name

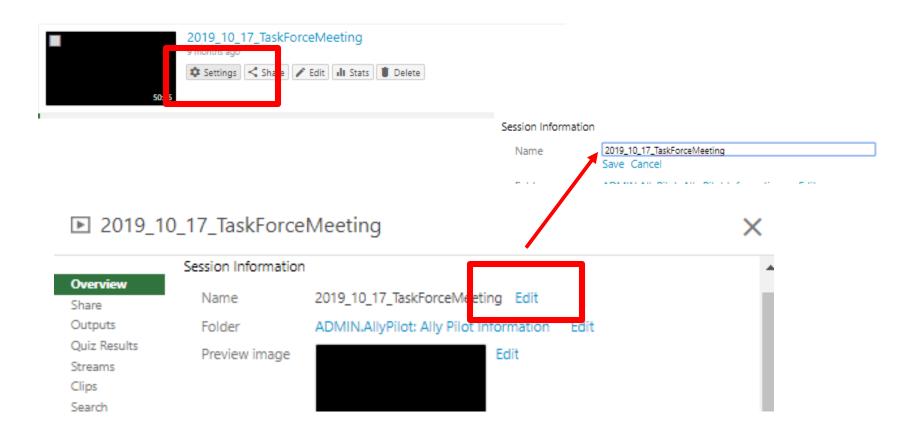

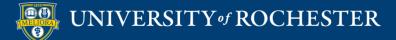

# **Access Editing Functions**

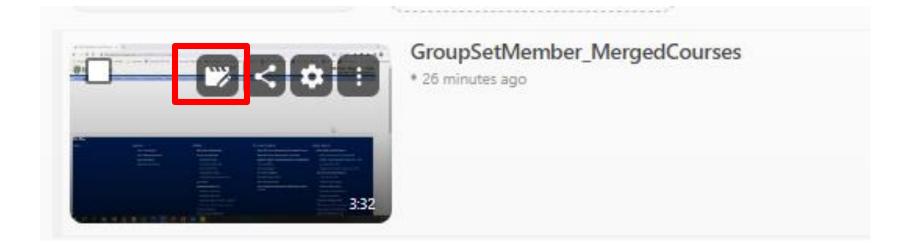

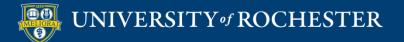

# Simple Editing

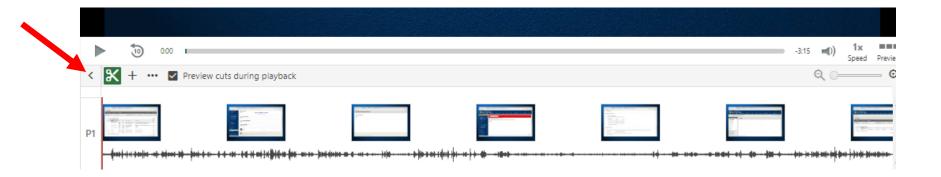

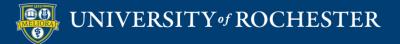

# Closed Captioning Automatic Captions

| Panopto  | )" 🖿 Test.Panopto.LisaBrown: Lisa Testing |
|----------|-------------------------------------------|
| Contents | Import captions 🔻                         |
| Captions | Import automatic captions                 |
| Slides   | Upload or request captions                |
| Quizzes  |                                           |
| Cuts     |                                           |
| Streams  |                                           |

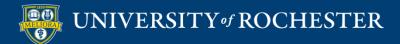

#### Edit the Captions

| Contents                      | Import captions 💌                                                                                        | <b>^</b> |  |
|-------------------------------|----------------------------------------------------------------------------------------------------|----------|--|
| Captions<br>Slides<br>Quizzes | hi everyone. I'd like to make sure that<br>we're all on the same page with regards<br>to online teaching | 0:03     |  |
| Cuts<br>Streams               | and learning, this short presentation will<br>provide you with some background<br>history                | 0:08     |  |
|                               | and basic research and this topic.                                                                       | 0:13     |  |
|                               | what I need you to come home and<br>enjoy down some ideas                                                | 0:20     |  |
|                               | what you said. when you think up an online course.                                                       | 0:25     |  |
|                               | you have some things. so let me ask<br>you. do you think of online                                       | 0:37     |  |
|                               | self paced. lots of videos.                                                                              | 0:43     |  |
|                               | this is an online course is easier. in a<br>little while                                                 | 0:48     |  |
|                               | if you like you to be isolated. taking it all on our online                                              | 0:53     |  |
|                               | courses cheaper than normal I'm<br>interested in hearing your thoughts.                                  | 0:59     |  |
|                               | when we get together. when you think                                                                     | 1:04     |  |
|                               | about online courses. do you to see a student loan and frustrated                                        | 1:09     |  |
|                               | 11 A. A. A. A. A. A. A. A. A. A. A. A. A.                                                                |          |  |

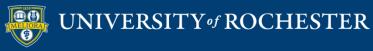

# Closed Captioning Upload caption file

×

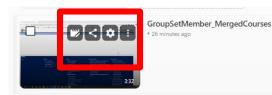

#### ▶ New Blackboard Learn Training 8/11/2016

| Overview     | Captions                                                                                                    |
|--------------|----------------------------------------------------------------------------------------------------|
| Share        | No captioning services are enabled or you do not have permission to request captions. Please contact your site |
| Outpus       | administrator.                                                                                                 |
| Quiz Fesults |                                                                                                    |
| Streams      | Upload Captions                                                                                                |
| Searc        | Choose File no file selected Upload Captions                                                                   |
| Captions     | Opioad Captions                                                                                                |
| Manage       |                                                                                                    |
| Log          |                                                                                                    |

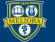

# Panopto Quizzes

- Add Quiz Questions into a Panopto Video
- Create Video Quiz Link in Blackboard

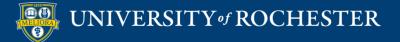

# Quizzing within Video

https://support.panopto.com/articles/Documentation/Quizzing-Feature

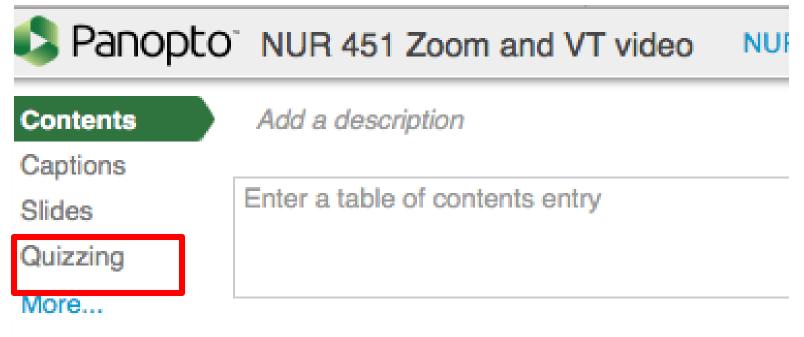

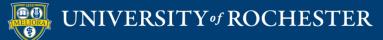

#### Add A Quiz

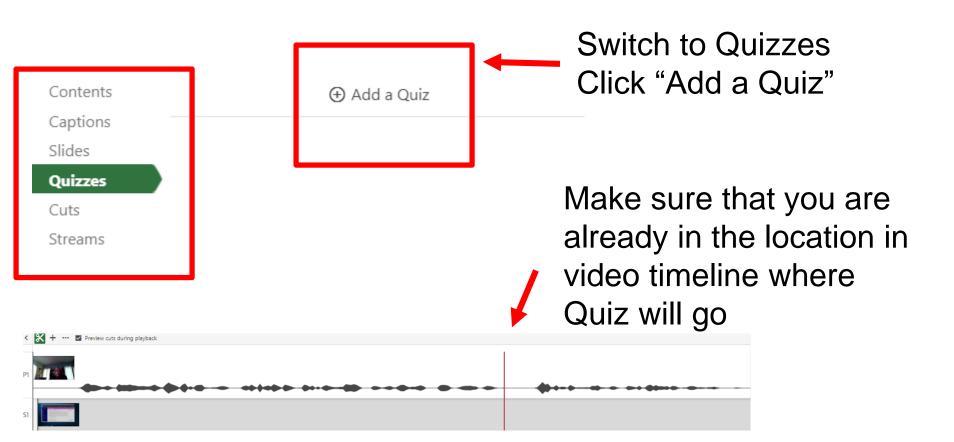

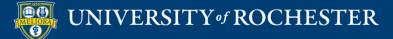

## Three types of Questions

| Quiz                  | 1 of 1          |
|-----------------------|-----------------|
| Question              | True/False      |
| Answer 1     Answer 2 | Multiple Choice |
|                       | Multiple Select |

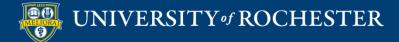

# Quiz Options

| Quiz                           |                                            |
|--------------------------------|--------------------------------------------|
| Quiz Position                  | h:mm:ss.ss<br>0:00:00.00                   |
| <ul> <li>Allow view</li> </ul> | vers to retake this quiz                   |
| Show grad                      | de after taking this quiz                  |
| ✓ Allow r                      | review of correct answers and explanations |

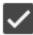

Block advancing in the video until answering this quiz

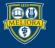

## Quiz Results

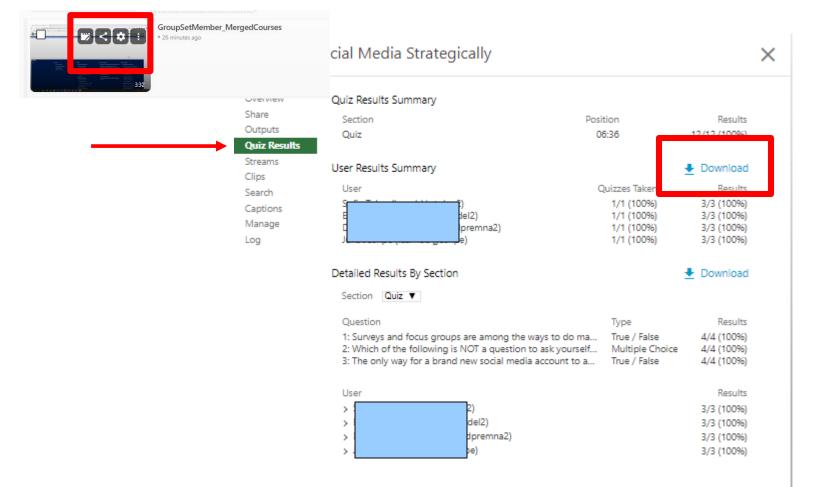

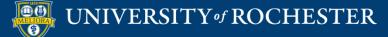

# Add to Blackboard with Grade Passback

| Build Content 🗸        | Assessments $\lor$ Tools $\lor$ | Par |
|------------------------|---------------------------------|-----|
| Create                 | New Page                        |     |
| ltem                   | Content Folder                  |     |
| File                   | Module Page                     |     |
| Image                  | Blank Page                      |     |
| Web Link               | Mashups                         |     |
| Learning Module        | Flickr Photo                    |     |
| Lesson Plan            | YouTube Video                   |     |
| Syllabus               |                                 |     |
| Course Link            |                                 |     |
| Document Package       |                                 |     |
| Content Package (SCORN | (h                              |     |
| Panopto Video Quiz     | •                               |     |
|                        |                                 |     |

https://tech.rochester.edu/p anopto-special-features/

> Use this option Creates a Grade Center column Passes Grade back from Panopto

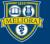

# See Viewing Statistics

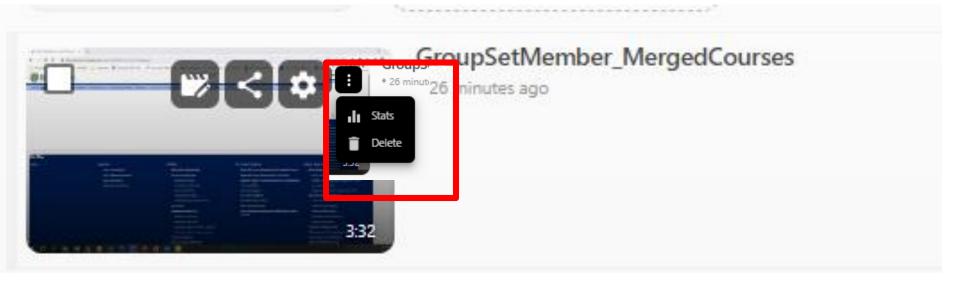

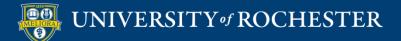

# Video Viewing Statistics

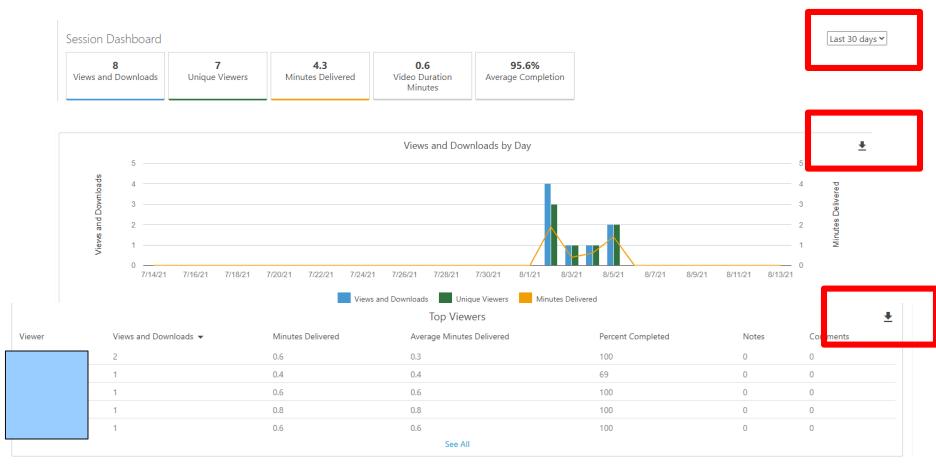

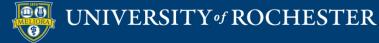

#### **Course Folder Stats**

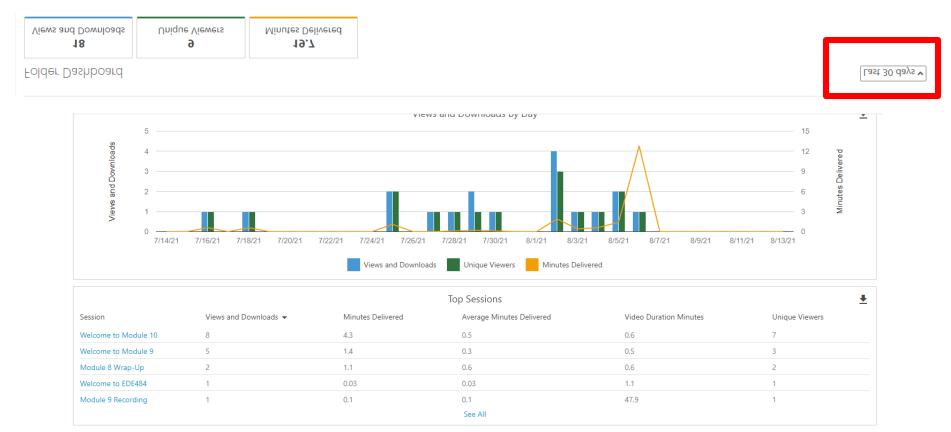

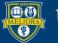

# Getting Started Workshops

- Getting Started: Collecting Assignments, Projects, and Presentations Online
  - August 16, 2023 10am 11am
- Getting Started: Facilitating Student Discussion and Interaction
  - August 17, 2023 10am 11am
- Getting Started: How to Create and Facilitate an Online Exam, Test, or Quiz
  - August 22, 2023 10am 11am
- Getting Started: Planning to use the Blackboard Grade Center
  - August 24, 2023 10am 11am

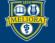

# Additional Workshops in August

- Add Interactivity to your Class: Poll Everywhere
- How-to Pre-Record and Deliver Video Content to your Students
- How to Facilitate a Live, Interactive Zoom Session
- Collaborative Annotation using Perusall
- Building Community in your Course with Yellowdig
- Enhancing your Discussion and Student Interaction using VoiceThread
- Improve the Accessibility of your Course with Ally
- How to Use Padlet: A Digital Discussion Board
- Qwickly Tools for Attendance and Course Management
- Enhancing your Discussion and Student Interaction using Harmonize
- Repurpose, Reuse & Upcycle Video Content with PlayPosit! (Sept)

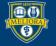

# Getting Help

#### **Online Documentation**

https://tech.rochester.edu/services/learning-management-system/

#### **Upcoming Workshops**

http://rochester.edu/online-learning/

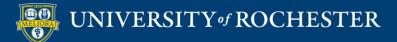

#### Reach Out!

#### Blackboard Support Digital Instructional Design Support

#### UnivITHelp@Rochester.edu 275-2000

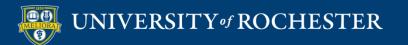

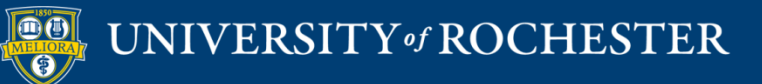

## THANK YOU QUESTIONS?

## More Workshops

http://rochester.edu/online-learning/index.html

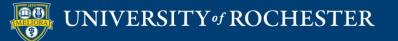

### Video Tutorials

<u>http://rochester.edu/online-</u> <u>learning/disruption/index.html</u>

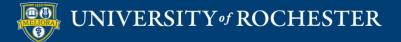